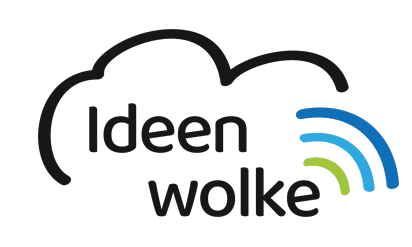

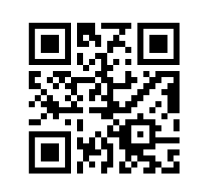

zum Ideenwolken-Blog

## **Videos direkt bearbeiten**

Lerne grundlegende Videobearbeitungsmöglichkeiten in der Fotos-App kennen, indem du den QR Code scannst oder auf das Video klickst (Weiterleitung zu YouTube). **Stand: Oktober 2020**

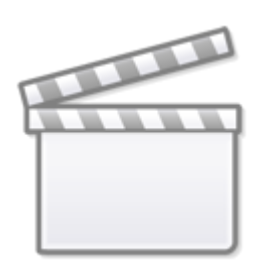

**[Video](https://www.youtube-nocookie.com/embed/SQi2mJNPKg0)**

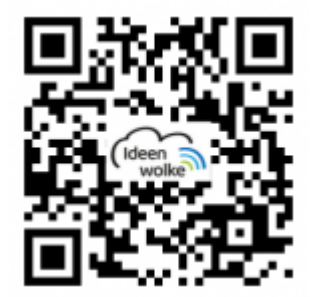

## **Selbst ausprobieren**

- Sollte noch kein Video auf dem iPad gespeichert sein, mache eine kurze Aufnahme mit der Kamera App.
- Klicke auf "Bearbeiten" und verschaffe dir einen Überblick über die Funktionen.
- Kürze das Video (vorne oder hinten am Pfeil ziehen).
- Verändere die Bildeinstellungen (Drehregler Symbol): Helligkeits- und Kontrasteinstellungen …
- Lege verschiedene Filter über das Video.
- Drehe, spiegle oder schneide das Video zu.
- Speichere das bearbeitete Video ab.

Last<br>update: update: apade:<br>2021/06/21 <sup>wiki:</sup>selbstlern:grundlagen:ipados14:videobearbeitung https://lerntheke.ideenwolke.net/doku.php?id=wiki:selbstlern:grundlagen:ipados14:videobearbeitung 20:00

Sollten die grundlegenden Bearbeitungsmöglichkeiten für dich nicht mehr ausreichend sein, kannst du das Video auch in eine andere App wie z.B. *[iMovie](https://lerntheke.ideenwolke.net/doku.php?id=wiki:selbstlern:grundlagen:ipados14:imovie) importieren und bearbeiten* ("..." oben rechts).

## **Autoren: Tilo Bödigheimer & Philipp Staubitz**

Unsere Materialien sind unter eine CC-BY-SA 4.0 lizensiert. Du kannst sie kostenlos verwenden, teilen und bearbeiten. Bedingungen sind, dass du die Autoren genannt werden und du die Materialien unter den gleichen Bedingungen weitergibst ([Lizenz einfach erklärt\)](https://ideenwolke.net/autoren/).

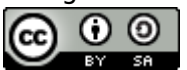

From: <https://lerntheke.ideenwolke.net/> - **Ideenwolke Lerntheke** Permanent link: **<https://lerntheke.ideenwolke.net/doku.php?id=wiki:selbstlern:grundlagen:ipados14:videobearbeitung>**

Last update: **2021/06/21 20:00**

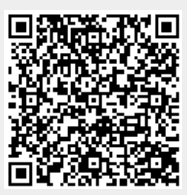